## **TRAŽIM, TRAŽIM**

Za pretraživanje interneta koristimo se **mrežnim preglednikom** i **mrežnim tražilicama.**

Prvo otvorimo mrežni preglednik (**Chrome, Edge, Firefox, Opera, Safari**) i onda upišemo adresu mrežne tražilice. Najpoznatija i najčešće korištena tražilica je **Google**.

U mrežnu tražilicu upisujemo ključne riječi, pojmove koje tražimo i pritiskom na povećalo ili Enter, mrežna tražilica će nam izbaciti popis mrežnih stranica koje odgovaraju upisanim ključnim riječima ili pojmovima.

Fotografije ili tekstove možemo preuzeti s interneta, ali moramo navesti ime i prezime autora, adresu mrežne stranice i datum pronalaska informacije kako ne bi kršili **autorska prava**.

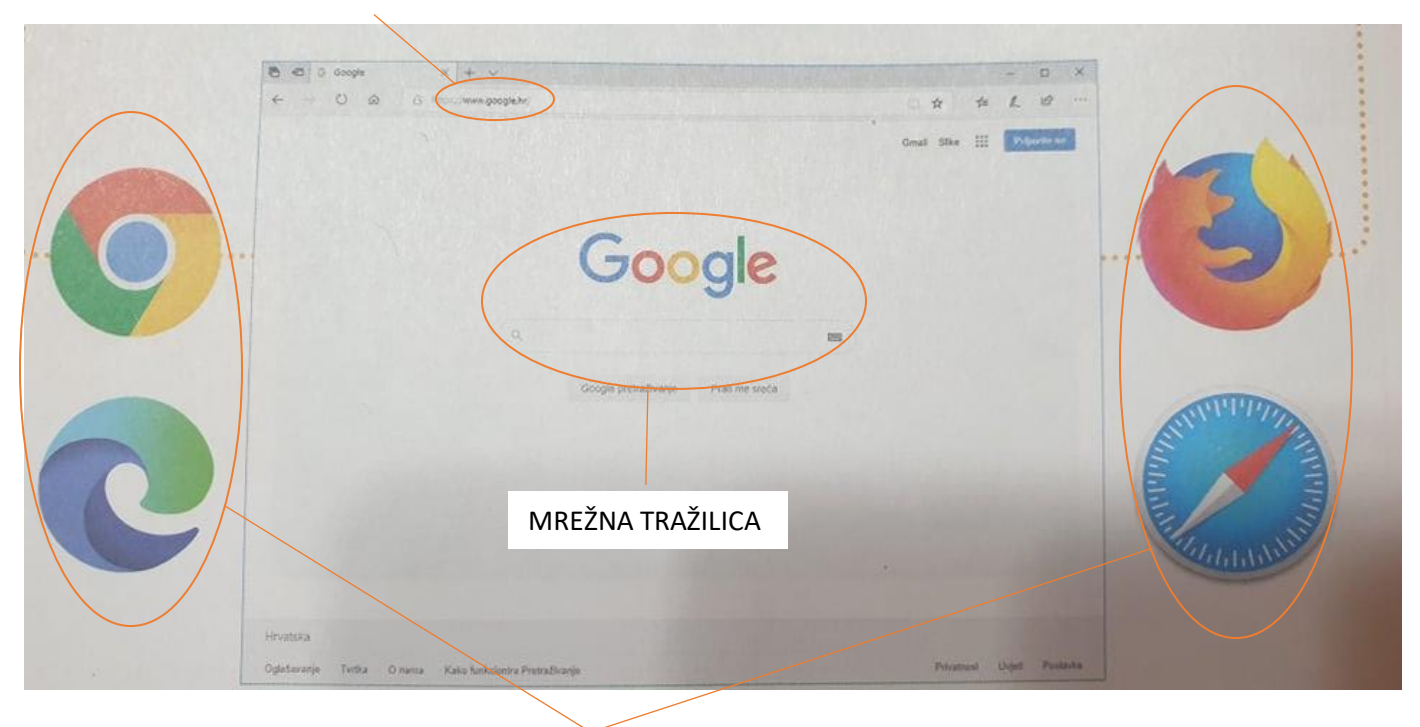

## ADRESA MREŽNE STRANICE

## MREŽNI PREGLEDNICI

PROČITATI TEKST U UDŽBENIKU OD 62. STRANICE I RIJEŠITI ZADATKE U RADNOJ BILJEŽNICI NA 36. STRANICI.

## **BRINEMO O ZDRAVLJU**

PROČITATI TEKST U UDŽBENIKU OD 80. STRANICI, RIJEŠITI ZADATKE NA 81. STRANICI I U RADNOJ BILJEŽNICI NA 45. STRANICI